# **DÉCOUVRIR UN MÉTIER**

CONSIGNE : Afin de préciser vos idées sur votre orientation future, vous allez *réaliser une fiche métier*.

Pour vous aider, voici plusieurs pistes vous permettant de faire le choix d'un métier qui pourrait vous attirer. Une fois votre choix fait, complétez la fiche métier fournie.

### **Pour les élèves se dirigeant vers un bac général ou technologique…**

En vous rendant sur le site **« HORIZONS21 »**, vous allez pouvoir découvrir des perspectives de formations et de métiers qui s'offrent à vous.

Pour cela, sur la page d'accueil, sélectionnez l'onglet **«Seconde générale et technologique»**.

Sélectionnez ensuite l'onglet **«Voie générale»** ou **«Voie technologique»** vous orientant vers une voie que vous pourriez suivre.

Sélectionnez **soit une combinaison de trois enseignements de spécialité**, **soit un bac technologique**. Découvrez les formations et métiers qui s'offrent à vous en cliquant sur $(\bm +)$ en face du domaine qui vous attire.

Choisissez enfin un métier afin de le présenter.

## **Pour les élèves se dirigeant vers un bac professionnel…**

En vous rendant sur le site **« Onisep »**, vous allez pouvoir découvrir des perspectives de formations et de métiers qui s'offrent à vous.

Pour cela, sur la page d'accueil, sélectionnez l'onglet **«Lycée, CFA»**, puis **«La voie pro»**.

**LA VOIE PRO** 

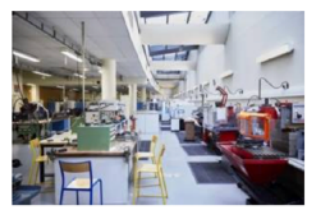

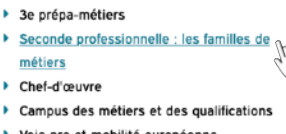

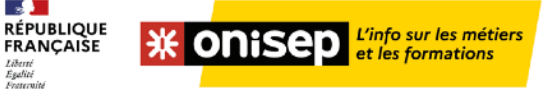

COLLÈGE VECÉE, CFA APRÈS LE BAC <mark>COUIPES ÉDUCATIVES PRARENTS HANDICAP MÉTIER CAP VERS L'EMPLOI PRÈS DE CHEZ VOUS</mark>  $\sim$   $\frac{1}{\text{UN ME}}$ 

Sélectionnez ensuite l'onglet

**«Seconde professionnelle : les familles de métiers»**.

Sélectionnez une famille de métiers, ce qui vous enverra sur la page de présentation du bac professionnel correspondant. En bas de cette page, vous pourrez trouver des exemples de métiers correspondants àcette voie professionnelle. Choisissez enfin un métier afin de le présenter.

## **Pour les élèves se dirigeant vers un CAP…**

En vous rendant sur le site **« Onisep »**, vous allez pouvoir découvrir des perspectives de formations et de métiers qui s'offrent à vous.

Sur la page d'accueil, sélectionnez l'onglet **«Les métiers animés»**. Choisissez enfin un métier afin de le présenter.

#### **ÉLARGIR SES HORIZONS PROFESSIONNELS**

- **MON INDUSTRIE**
- $\blacktriangleright$  Les métiers animés  $\mathbb{R}^n$
- **MON STAGE EN LIGNE**

# **AIDE MÉTHODOLOGIQUE**

Pour obtenir les informations vous permettant de compléter votre fiche métier, vous devrez interroger des professionnels, réaliser des recherches au CDI et sur internet (les sites de l'ONISEP et de l'Étudiant vous seront très utiles par exemple).

Voici les informations attendues sur votre fiche.

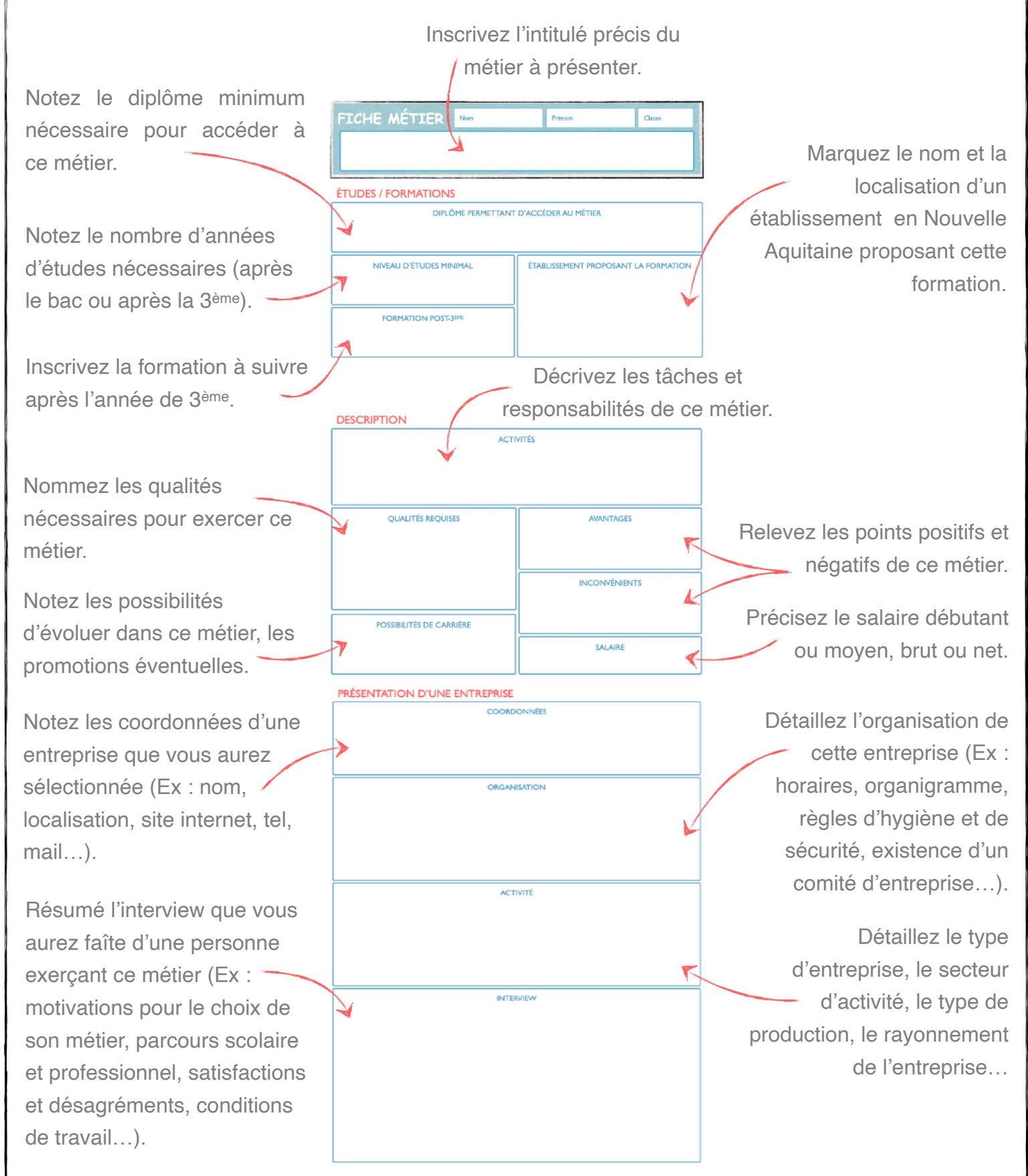

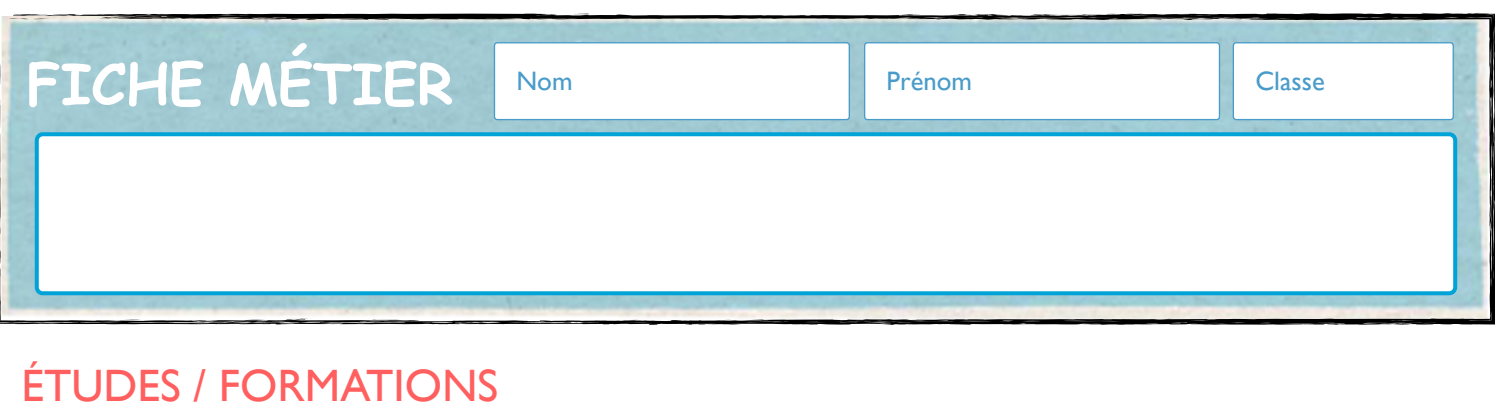

# DIPLÔME PERMETTANT D'ACCÉDER AU MÉTIER NIVEAU D'ÉTUDES MINIMAL FORMATION POST-3ÈME ÉTABLISSEMENT PROPOSANT LA FORMATION

# **DESCRIPTION**

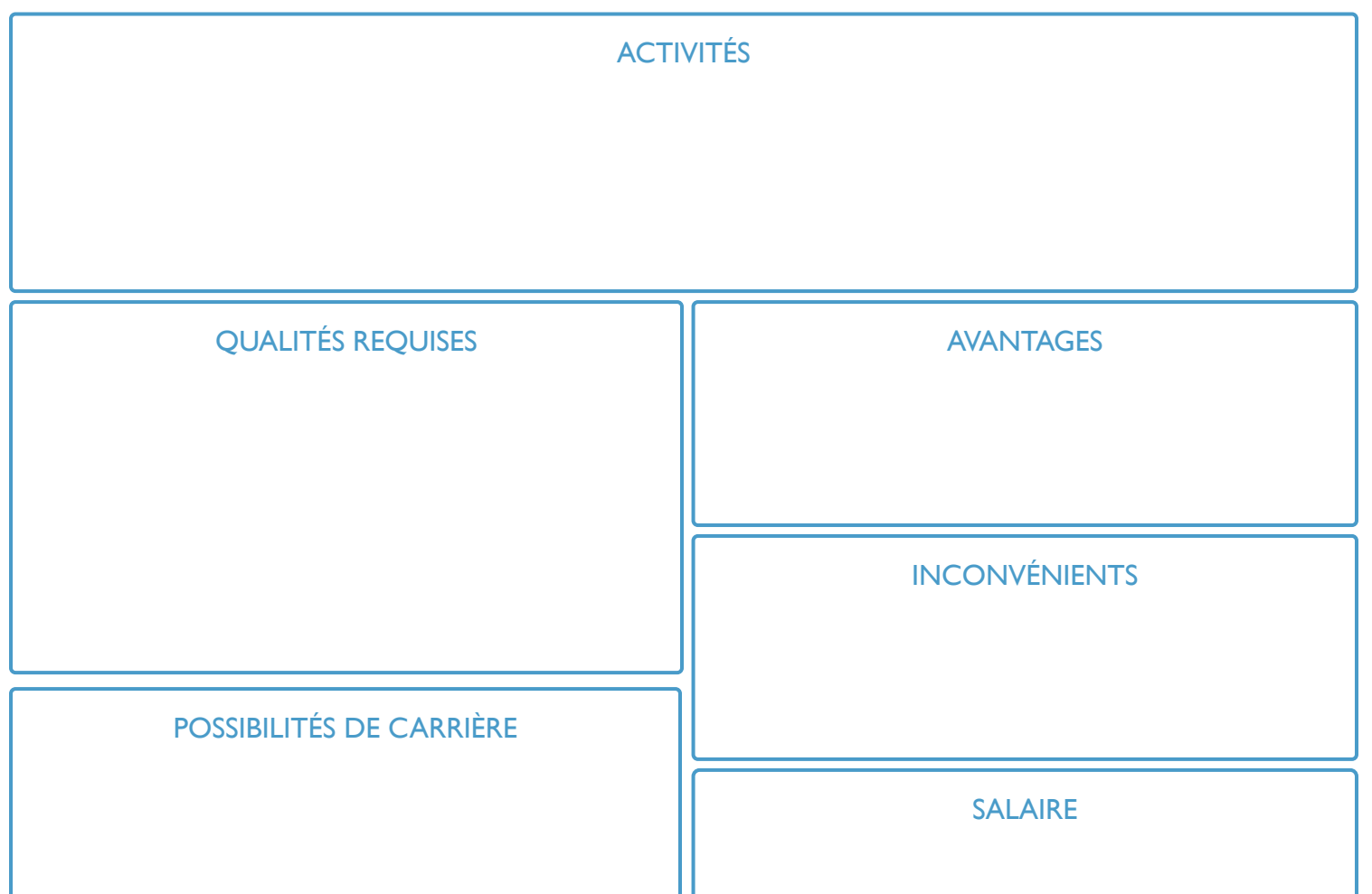

# PRÉSENTATION D'UNE ENTREPRISE

COORDONNÉES

**ORGANISATION** 

ACTIVITÉ

INTERVIEW

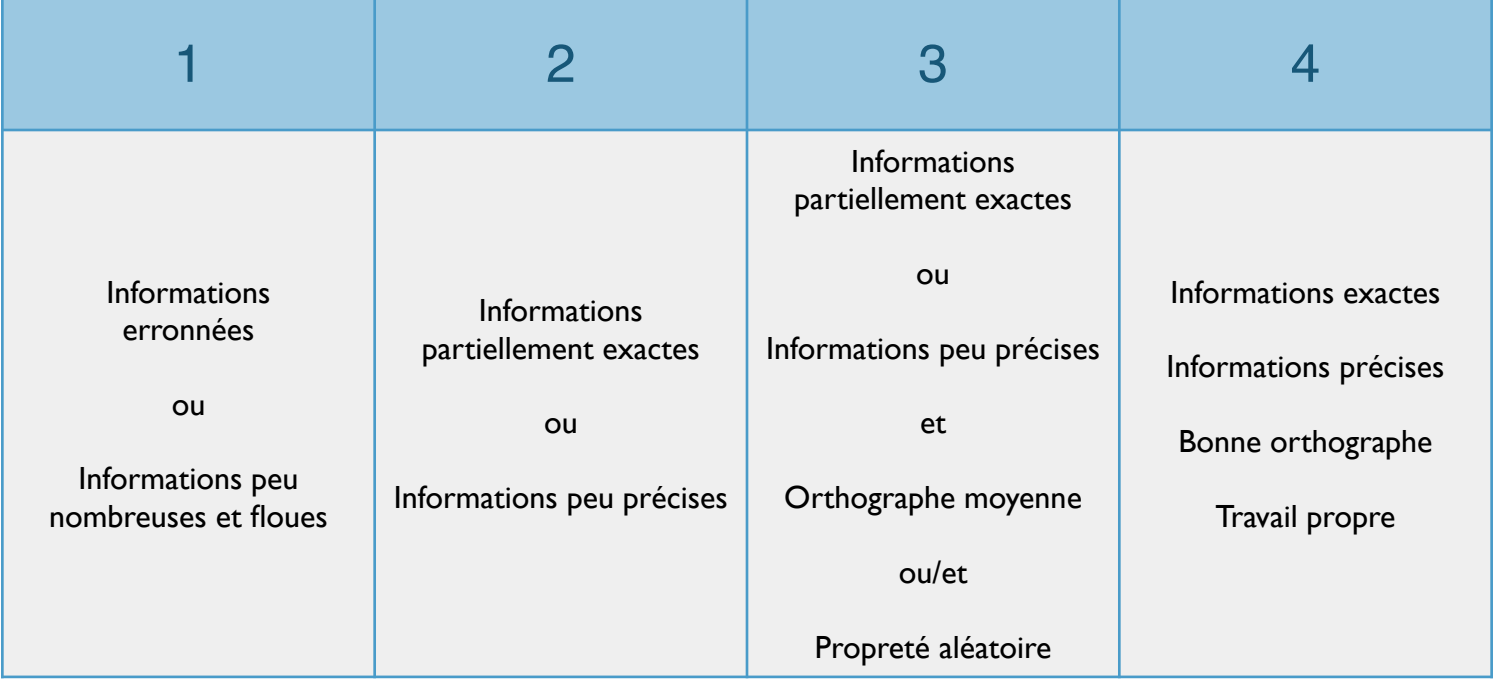